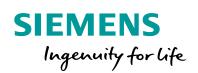

Industry Online Support

NEWS

# SIMATIC Energy Suite V14 SP1 Visualization Example

WinCC V14 SP1 (Comfort/Advanced/Professional), Comfort Panel, WinCC Runtime Advanced V14 SP1, WinCC Runtime Professional V14 SP1

https://support.industry.siemens.com/cs/ww/en/view/109739775

Siemens Industry Online Support

Sh-

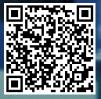

## Warranty and Liability

#### Note

The Application Examples are not binding and do not claim to be complete regarding the circuits shown, equipping and any eventuality. The Application Examples do not represent customer-specific solutions. They are only intended to provide support for typical applications. You are responsible for ensuring that the described products are used correctly. These Application Examples do not relieve you of the responsibility to use safe practices in application, installation, operation and maintenance. When using these Application Examples, you recognize that we cannot be made liable for any damage/claims beyond the liability clause described. We reserve the right to make changes to these Application Examples at any time without prior notice.

If there are any deviations between the recommendations provided in these Application Examples and other Siemens publications – e.g. Catalogs – the contents of the other documents have priority.

We do not accept any liability for the information contained in this document. Any claims against us – based on whatever legal reason – resulting from the use of the examples, information, programs, engineering and performance data etc., described in this Application Example shall be excluded. Such an exclusion shall not apply in the case of mandatory liability, e.g. under the German Product Liability Act ("Produkthaftungsgesetz"), in case of intent, gross negligence, or injury of life, body or health, guarantee for the quality of a product, fraudulent concealment of a deficiency or breach of a condition which goes to the root of the contract ("wesentliche Vertragspflichten"). The damages for a breach of a substantial contractual obligation are, however, limited to the foreseeable damage, typical for the type of contract, except in the event of intent or gross negligence or injury to life, body or health. The above provisions do not imply a change of the burden of proof to your detriment.

Any form of duplication or distribution of these Application Examples or excerpts hereof is prohibited without the expressed consent of the Siemens AG.

Security information

Siemens provides products and solutions with industrial security functions that support the secure operation of plants, systems, machines and networks. In order to protect plants, systems, machines and networks against cyber threats, it is necessary to implement – and continuously maintain – a holistic, state-of-the-art industrial security concept. Siemens' products and solutions only form one element of such a concept.

Customer is responsible to prevent unauthorized access to its plants, systems, machines and networks. Systems, machines and components should only be connected to the enterprise network or the internet if and to the extent necessary and with appropriate security measures (e.g. use of firewalls and network segmentation) in place.

Additionally, Siemens' guidance on appropriate security measures should be taken into account. For more information about industrial security, please visit <a href="http://www.siemens.com/industrialsecurity">http://www.siemens.com/industrialsecurity</a>.

Siemens' products and solutions undergo continuous development to make them more secure. Siemens strongly recommends to apply product updates as soon as available and to always use the latest product versions. Use of product versions that are no longer supported, and failure to apply latest updates may increase customer's exposure to cyber threats.

To stay informed about product updates, subscribe to the Siemens Industrial Security RSS Feed under <u>http://www.siemens.com/industrialsecurity</u>.

## **Table of Contents**

| Warra | Warranty and Liability2                               |                                                                                                    |                          |
|-------|-------------------------------------------------------|----------------------------------------------------------------------------------------------------|--------------------------|
| 1     | Task                                                  |                                                                                                    | 4                        |
| 2     | Solution                                              |                                                                                                    | 5                        |
|       | 2.1<br>2.2<br>2.2.1<br>2.2.2                          | Overview<br>Hardware and software components<br>Validity<br>Components used                                                                                                    | 6<br>6                   |
| 3     | Configu                                               | ration and Settings                                                                                                    | 8                        |
|       | 3.1<br>3.2<br>3.2.1<br>3.2.2<br>3.3<br>3.3.1<br>3.3.2 | Prerequisite<br>Creating an Energy Suite V14 SP1 visualization<br>Creating a visualization on Comfort Panels and WinCC Runtime<br>Advanced<br>Creating a visualization in WinCC Runtime Professional<br>Adjusting the Energy Suite V14 visualization<br>Adjusting the visualization on Comfort Panels and WinCC<br>Runtime Advanced<br>Adjusting the visualization of WinCC Runtime Professional | 9<br>9<br>16<br>21<br>21 |
| 4     | Operatir                                              | ng the Application Example                                                                                                    | 25                       |
|       | 4.1<br>4.2                                            | Comfort Panels and WinCC Runtime Advanced<br>WinCC Runtime Professional                                                                                                    |                          |
| 5     | Links &                                               | Literature                                                                                                    | 29                       |
| 6     | History.                                              |                                                                                                    | 29                       |

## 1 Task

#### Introduction

In many companies the energy costs represent a great share of the total costs. When the internal energy flows cannot be acquired, only the total energy consumption and the total costs are known. In this case the plant is like a black box.

Due to the following developments, the energy management is becoming an increasingly central topic in production:

- Increasing energy costs
- · Increasing significance of environmentally-friendly production processes
- Legal measures

With the SIMATIC Energy Suite you can acquire and archive the energy consumption of your production plant. You can display the energy data on an HMI operator panel to give you an additional overview of the current energy consumption.

#### Overview of the automation task

The following figure provides an overview of the automation task. Figure 1-1

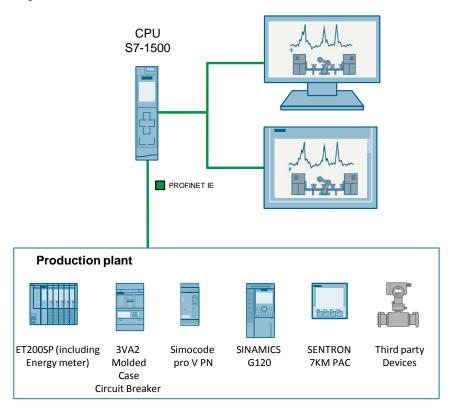

### Description of the application example

The application example shows you how to visualize the energy data of your production plant. The energy data is displayed on the Comfort Panels as well as with WinCC Runtime Advanced and WinCC Runtime Professional.

2.1 Overview

## 2 Solution

## 2.1 Overview

## Schematic layout

The figure below shows a schematic illustration of the main components of this solution.

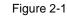

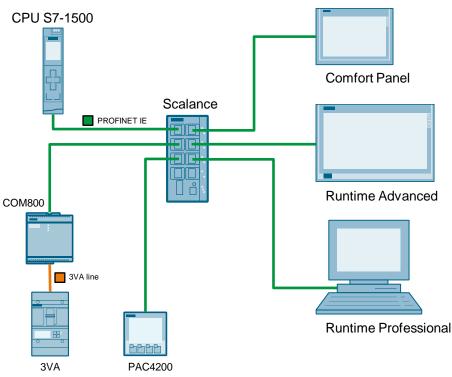

## Advantages

The solution presented here offers the following advantages:

- Reducing the engineering effort
- Uniform visualization layout
- Time and costs savings
- Visualizing the SIMATIC Energy Suite energy data
- User-defined adjustment of the visualization

### Topics not covered by this application

This application example does not contain a description of:

- Basic programming of controllers and HMIs.
- Creating an energy program with SIMATIC Energy Suite Information for creating an energy program with SIMATIC Energy Suite can be found in the application example "SIMATIC Energy Suite – Getting Started". <u>https://support.industry.siemens.com/cs/ww/en/view/109739102</u>

#### 2 Solution

### 2.2 Hardware and software components

#### Assumed knowledge

Basic knowledge of:

- the interaction of controller and HMI.
- the configuration of a controller as well as an HMI.
- the configuration of SIMATIC Energy Suite

## 2.2 Hardware and software components

## 2.2.1 Validity

This application example is valid for the following components:

- STEP 7 Professional V14 SP1
- WinCC Advanced V14 SP1
- WinCC Professional V14 SP1
- Comfort Panels
- CPU S7-1500 as of firmware V2.0

## 2.2.2 Components used

The application example has been created with the following components.

## Hardware components

Table 2-1

| Component                           | Qty. | Article number     | Note                                                                                                    |
|-------------------------------------|------|--------------------|----------------------------------------------------------------------------------------------------|
| CPU 1513-1 V2.0                     | 1    | 6ES7513-1AL01-0AB0 | <b>Firmware V2.0 required.</b><br>Alternatively, any other<br>CPU from the S7-1500<br>product family that has<br>firmware V2.0 (apart from<br>S7-1500S) can be used. |
| SIMATIC Memory Card<br>(24MB)       | 1    | 6ES7954-8FL02-0AA0 | Alternatively, you can also<br>use SIMATIC memory<br>cards with other storage<br>sizes                                                                               |
| TP1200 Comfort Panel                | 1    | 6AV2124-0MC01-0AX0 | Alternatively, any other<br>Comfort Panel can also be<br>used.                                                                                                    |
| 3VA2 molded-case circuit<br>breaker | 1    | 3VA2225-5KQ32-0AA0 | Molded-case circuit breaker<br>are only supported with<br>ETU 8 series                                                                                               |
| COM800 data<br>concentrator         |      | 3VA9987-0TA10      | Alternatively, a COM100 can also be used.                                                                                                    |
| SENTRON PAC4200                     |      | 7KM4211BA00AA0     | Switched Ethernet<br>PROFINET expansion<br>module required                                                                                                    |

## 2.2 Hardware and software components

## Software components

Table 2-2

| Component                                          | Qty. | Article number     | Note |
|----------------------------------------------------|------|--------------------|------|
| SIMATIC STEP 7<br>Professional V14 SP1<br>Update 2 | 1    | 6ES7822-1A.04-0YA5 | -    |
| WinCC Professional<br>V14 SP1<br>Update 2          | 1    | 6AV2103-0XA04-0A.5 | -    |
| WinCC Runtime<br>Advanced V14 SP1<br>Update 2      | 1    | 6AV2104-0.A04-0A.0 | -    |
| WinCC Runtime<br>Professional V14 SP1<br>Update 2  | 1    | 6AV2105-0.A04-0A.0 | -    |
| SIMATIC Energy Suite<br>V14 SP1<br>Update 2        | 1    | 6AV2108-0AA04-0A.5 | -    |

3.1 Prerequisite

## 3 Configuration and Settings

## 3.1 Prerequisite

For you to be able to use the visualization properly, it is assumed that you have already generated an energy program with the SIMATIC Energy Suite. For more information, please refer to the "SIMATIC Energy Suite - Getting Started" application example:

https://support.industry.siemens.com/cs/ww/en/view/109739102.

In the present application example and the corresponding example project, the following components have already been created in the TIA Portal project:

- a CPU S7-1513
- a Comfort Panel
- one PC station with WinCC Runtime Advanced
- one PC station with WinCC Runtime Professional

#### Energy program in the example project

In the example project, an energy program with the following three energy objects has already been created and generated in the CPU S7-1513:

Table 3-1

| Energy object            | Energy data<br>source | Energy data          | Operator panel          |
|--------------------------|-----------------------|----------------------|-------------------------|
| "Energy_Filling_Comfort" | SENTRON<br>PAC4200    | Advanced energy data | Comfort Panels          |
| "Energy_Packaging_RT_Adv | Variable from DB      | Basic energy<br>data | Runtime<br>Advanced     |
| "Energy_line1_RT_Prof"   | COM800                | Advanced energy data | Runtime<br>Professional |

### Example project basic energy data

**Note** You can generate basic energy data from a tag as well as from the connected measurement hardware.

In the example project, this has been implemented for WinCC Runtime Advanced by means of a tag from a global data block.

Every second a random value changes the value of the tags within predefined limits. All STEP 7 blocks that are required for the energy value simulation can be found in the controller in "Program blocks" in the folder "Simulation".

Download the configuration to the "PLCSim Advanced". In Wincc Runtime Advanced, you can then test the Energy Suite visualization without measurement hardware and restriction.

## Example project advanced energy data

**Note** You can generate advanced energy data with the Energy Suite V14 only from a connected measurement hardware.

In the example project, this has been realized for the Comfort Panel and WinCC Runtime Professional. To be able to use the visualization without restrictions, you need real measurement hardware. A simulation is not possible.

3.2 Creating an Energy Suite V14 SP1 visualization

## 3.2 Creating an Energy Suite V14 SP1 visualization

## 3.2.1 Creating a visualization on Comfort Panels and WinCC Runtime Advanced

The table below shows you the configuration steps that enable you to connect the visualization examples from this application example with an existing energy program.

**Hinweis** To visualize the extended energy data (current, voltage, frequency, ...) on your operator panel, you must configure an acyclic communication.

For more information, please refer to the "SIMATIC Energy Suite - Getting Started" application example in chapter 5.4.3 "Configuring acyclic communication":

https://support.industry.siemens.com/cs/ww/en/view/109739102.

#### Table 3-2

| No. | Actio                                                                                                    | n                                   |
|-----|----------------------------------------------------------------------------------------------------|-------------------------------------|
| 1.  | Download the "109739775_EnS_Visu_LIB_<br>page of this application example and save in<br>https://support.industry.siemens.com/cs/www                                                                                                    | t locally on your computer.         |
| 2.  | Unzip the zip file.                                                                                                    |                                     |
| 3.  | Image: Constraint of the second second se | (14_SP1" library and select it (3). |
|     | This PC                                                                                                    | ,                                   |
|     | File name:         EnS_Visu_V14_SP1.al14           Files of type:         Global library           Image: Comparison of the second second se                                                               | Cancel                              |

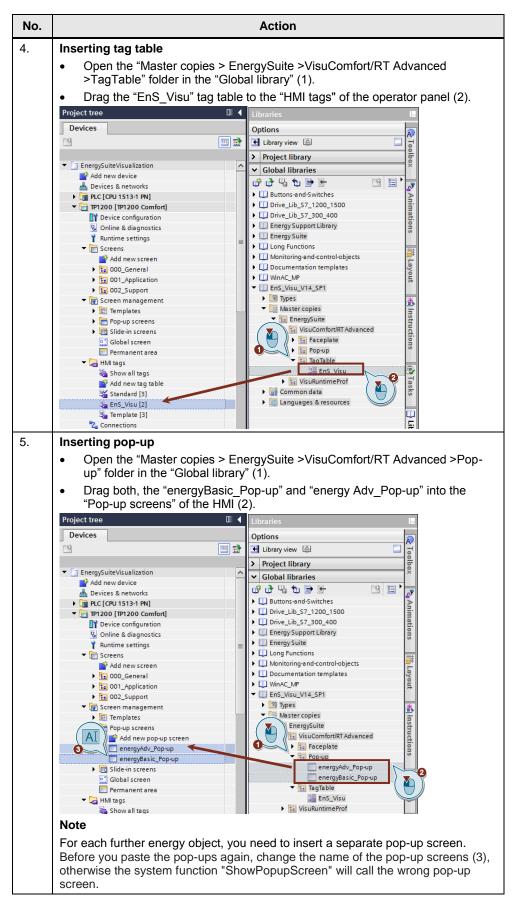

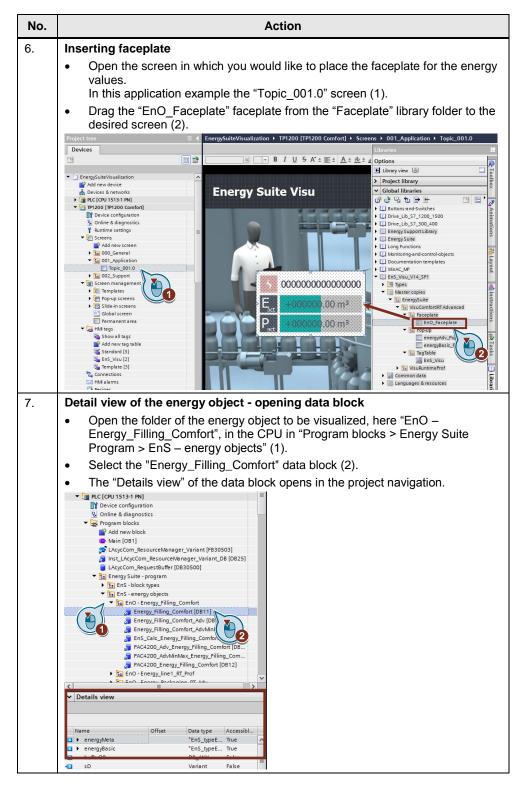

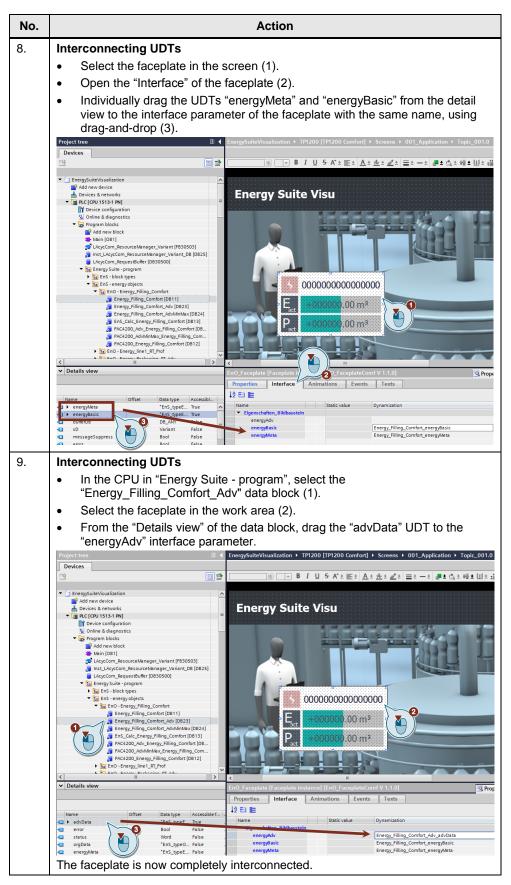

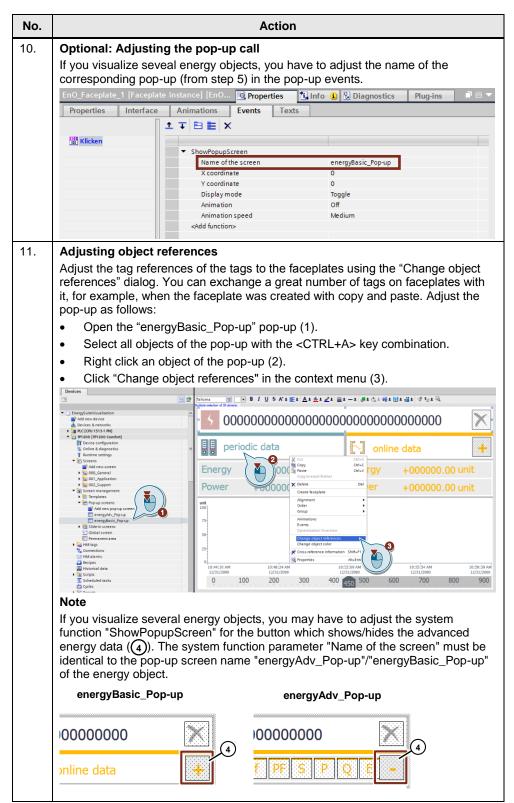

| No. | Action                                                                                                    |
|-----|----------------------------------------------------------------------------------------------------|
| 12. | <ul> <li>Adjusting object references</li> <li>Enter "EnO_Name" in the "Find in reference" field (1).</li> <li>Replace the name of the "Energy_Filling_Comfort" energy object (2).<br/>Make sure the spelling of the energy object is identical to that in the energy object table of the controller.</li> <li>Click on "Replace all" (3).</li> </ul> |
|     | Change object references                                                                                                    |
|     | Close the dialog with "OK" once all 15 object references have been changed.                                                                                                    |
| 13. | Adjusting object references<br>Repeat steps 10 and 11 for the "energyAdv_Pop-up" pop-up.                                                                                                    |
|     | <b>Note</b><br>When you have adjusted all objects successfully, you will get an information box<br>"Number of replaced elements: 57".                                                                                                    |

| No. | Action                                                                                                    |                                                                                                    |  |  |
|-----|----------------------------------------------------------------------------------------------------|----------------------------------------------------------------------------------------------------|--|--|
| 14. | ization + TP1200 [TP1200 Comfort] + Screen manage                                                                                                    | operties (2).<br>n the entry field next to "Time interval" (3).                                                                                                    |  |  |
|     | periodic data                                                                                                    | <br>[∽] online data                                                                                                    |  |  |
|     | Energy +000000.00 m <sup>3</sup>                                                                                                    | Energy +000000.00 m <sup>3</sup>                                                                                                    |  |  |
|     | Power +000000.00 m <sup>3</sup>                                                                                                    | Power +000000.00 m <sup>3</sup>                                                                                                    |  |  |
|     | 12/31/2000 12/31/2000 12                                                                                                    | 55-09 AM 10:59:14 AM 10:59:39 AM<br>21/2000 12/31/2000 12/31/2000<br>450 .500600700800900                                                                                                    |  |  |
|     | EnO_Trend [Trend view]                                                                                                    | 100%     Image: Second second s |  |  |
|     | Properties Animations Events Texts                                                                                                    |                                                                                                    |  |  |
|     | Property list Toolbar Button border Button fill pattern Table Table header fill pat Time axis Settings Axis mode: Time Label Label Label:  Label:  Marks: | Range<br>Time interval (s):<br>External time:<br>■                                                                                                    |  |  |
|     | Note:                                                                                                    |                                                                                                    |  |  |
|     | An adjustment of the time interval is rec<br>archiving period that is unequal 15 minu                                                                     |                                                                                                    |  |  |
| 15. | Save your project.                                                                                                    |                                                                                                    |  |  |
| 16. | Transfer the configuration to your opera<br>Advanced.                                                                                                    | tor panel, or start WinCC Runtime                                                                                                    |  |  |

3.2 Creating an Energy Suite V14 SP1 visualization

## 3.2.2 Creating a visualization in WinCC Runtime Professional

The table below shows you the configuration that enables you to connect the visualization examples with an existing energy program.

**Note** Make sure that you have also installed "SIMATIC Energy Suite Runtime Toolbox V14" for WinCC Runtime Professional.

More information on the "SIMATIC Energy Suite Runtime Toolbox V14" can be found in the application example "SIMATIC Energy Suite – Getting Started" in chapter 4.3. https://support.industry.siemens.com/cs/ww/en/view/109739102

Table 3-3

| No. | Action                                                                                                    |
|-----|----------------------------------------------------------------------------------------------------|
| 1.  | Download the "109739775_EnS_Visu_LIB_V14_SP1.zip" library from the entry page of this application example and save it locally on your computer.<br>https://support.industry.siemens.com/cs/ww/en/view/109739775                                                                                                    |
| 2.  | Unzip the zip file.                                                                                                    |
| 3.  | <ul> <li>Open the "Libraries" task card in the TIA Portal (1).</li> <li>Click on "Open global library" (2).</li> <li>Navigate to the unzipped "EnS_Visu" library and select it (3).</li> <li>Click on "Open" to open the library in your project (4).</li> </ul>                                                                                                    |
|     | Ubraries   Options   Ubrary view   Project library   Global libraries   Image: State of the state of the state o |
|     | ☐ Open as read-only                                                                                                    |

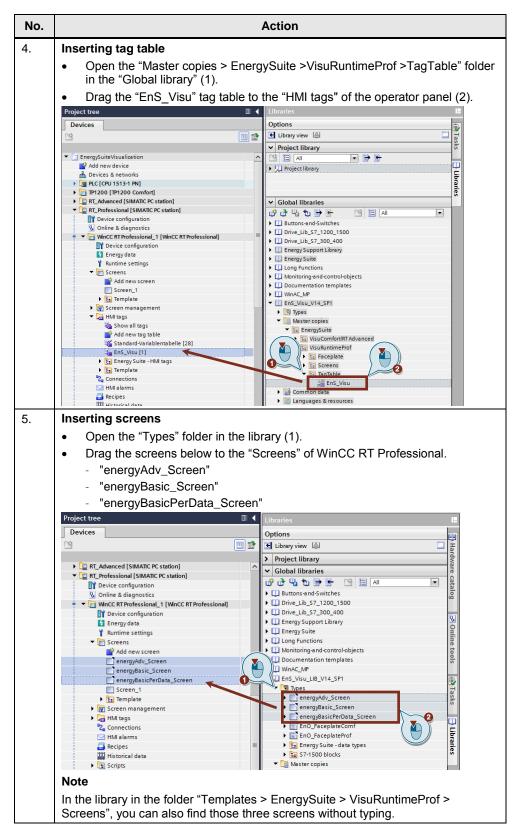

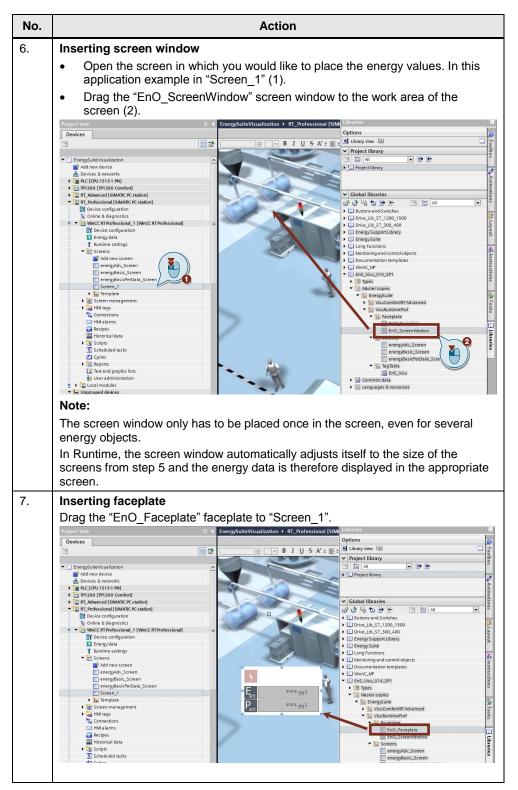

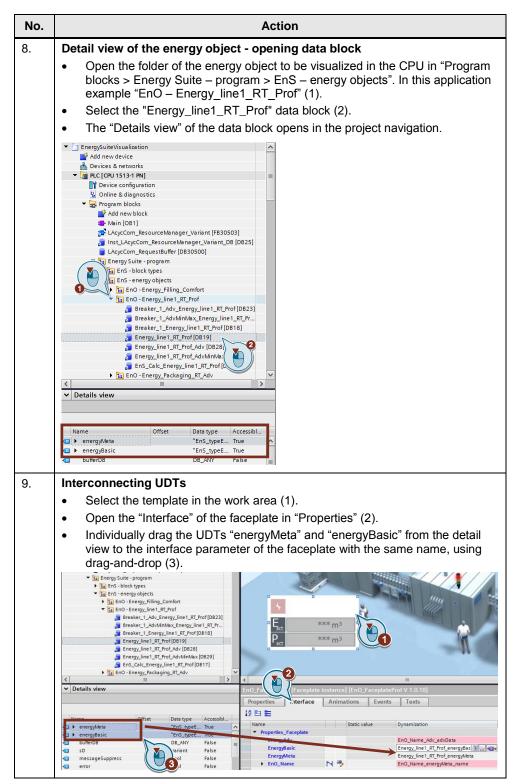

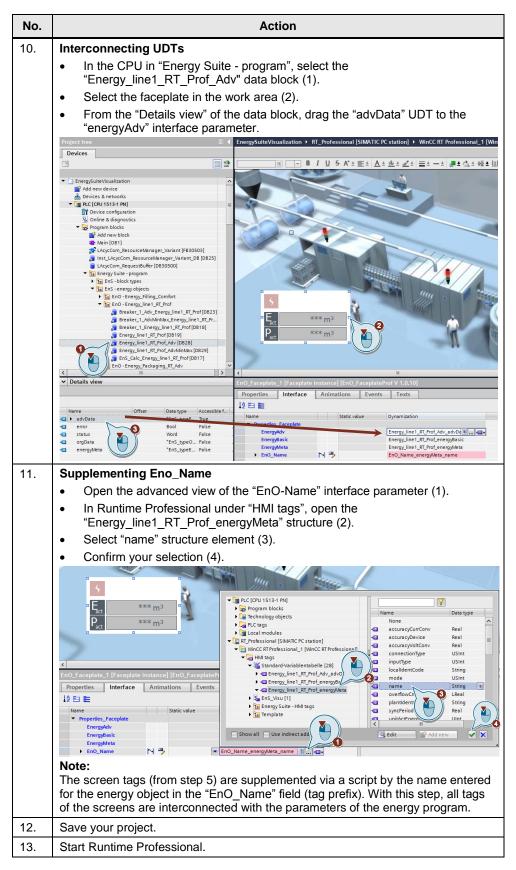

3.3 Adjusting the Energy Suite V14 visualization

## 3.3 Adjusting the Energy Suite V14 visualization

If you have already created an Energy Suite V14 energy program, you can adjust the visualization of the energy data to the latest version with the attached library.

#### Advantage

- Your Energy Suite V14 configuration is available for further use
- Via the advanced energy data, you can easily expand your visualization

#### Prerequisite

Prior to changing your visualization to Energy Suite V14 SP1, you first need to generate your energy program with the Energy Suite V14 SP1 and configure an acyclic communication for the extended energy data. For more information, please refer to the "Energy Suite - Getting Started" application example in the chapter "Generating the program code":

https://support.industry.siemens.com/cs/ww/en/view/109739102

## 3.3.1 Adjusting the visualization on Comfort Panels and WinCC Runtime Advanced

The following table shows you which alterations are necessary to adjust your visualization to the latest version.

Table 3-4

| No. | Action                                                                                                    |
|-----|----------------------------------------------------------------------------------------------------|
| 1.  | Download the "109739775_EnS_Visu_LIB_V14_SP1.zip" library and unzip the file.                                                                                                    |
|     |                                                                                                    |
| 2.  | Open the library in TIA Portal (see steps 1 to 3 in <u>Table 3-2</u> ).<br>Replacing the pop-up<br>• Open the "Master copies > EnergySuite >VisuComfort/RT Advanced >Pop-<br>up" folder in the "Global library" (1).<br>• Drag both, the "energyBasic_Pop-up" and "energy Adv_Pop-up" into the<br>"Pop-up screens" of the HMI (2).<br>Project tree<br>Pevices Retworks<br>• Butons and Switchs<br>• Drive_Lb_57_1200_1500<br>• Drive_Lb_57_1200_1500<br>• Drive_Lb_57_1200_1500<br>• Drive_Lb_57_1300_400<br>• Drive_Lb_57_1300_400<br>• Drive_Drive_Drive |
|     | A notification window appears, stating that the name "energyBasic_Pop-up"<br>already exists.                                                                                                    |

## 3.3 Adjusting the Energy Suite V14 visualization

| No. | Action                                                                                                    |
|-----|----------------------------------------------------------------------------------------------------|
| 3.  | <ul> <li>Select the "Replace existing objects and move to this location" option (1).</li> <li>Confirm the selection with "OK" (2).</li> <li>Paste (0080:000001)         Conflicts detected during pasting         Some of the objects you want to paste already exist here or in a different group.         How do you want to continue?         Rename and paste objects         Weight of the objects and move to this location         Conflicts detected move to this location         Or Rename and paste objects         Or Conflicts and move to this location         Or Conflicts and move to this location         Or Conflicts</li></ul> |
| 4.  | <ul> <li>Updating the faceplate instance</li> <li>Open the types of the "Global libraries" (1).</li> <li>Right-click the "EnO_FaceplateComf" type (2).</li> <li>Select the "Update &gt; Project" option (3).</li> <li>Global libraries</li> <li>Dirive_Lib_57_1200_1500</li> <li>Dirive_Lib_57_1200_400</li> <li>Energy Suber Library</li> <li>Energy Suber Library</li> <li>Energy Suber Library</li> <li>Documentation templates</li> <li>Winkc_K#</li> <li>Winkc_K#</li> <li>Winkc_K#</li> <li>Energy Super Library reas</li> <li>Energy Suber Library management</li> <li>Winkc_K#</li> <li>Energy Suber Library reas</li> <li>Energy Suber Library reas</li> <li>Energy Super Library reas</li> <li>Energy Super Library reas</li> <li>Energy Super Library reas</li> <li>Energy Super Library reas</li> <li>Energy Super Library reas</li> <li>Energy Super Library reas</li> <li>Energy Super Library reas</li> <li>Energy Critic</li> <li>Energy Critic</li> </ul>                                                                                                    |
| 5.  | Select the devices for which you want to update the faceplate type and confirm the selection by clicking "OK".                                                                                                    |
| 6.  | Proceed with the further configurations as described in $\frac{\text{Table 3-2}}{\text{Table 3-2}}$ , starting from step 9.                                                                                                    |

3.3 Adjusting the Energy Suite V14 visualization

## 3.3.2 Adjusting the visualization of WinCC Runtime Professional

The following table shows the necessary steps to update the Energy Suite V14 visualization examples to the latest version.

| Table 3 | -5                                                                                                    |  |  |
|---------|----------------------------------------------------------------------------------------------------|--|--|
| No.     | Action                                                                                                    |  |  |
| 1.      | Download the "109739775_EnS_Visu_LIB_V14_SP1.zip" library and unzip the file.<br>Open the library in TIA Portal (see steps 1 to 3 in <u>Table 3-3</u> ).                                                                                                    |  |  |
| 2.      | Select the "energyBasic_Screen" screen in Runtime Professional and delete it.                                                                                                    |  |  |
| 3.      | <ul> <li>Inserting new screens</li> <li>Open the "Types" of the library (1)</li> <li>Drag the screens below from the library to the "Screens" of WinCC RT<br/>Professional (2).</li> <li>- "energyAdv_Screen"</li> <li>- "energyBasic_Screen"</li> </ul>                                                                                                    |  |  |
|         | <ul> <li>"energyBasicPerData_Screen"</li> <li>Project tree</li> <li>User administration</li> <li>Tr_Advanced [SIMAIC PC station]</li> <li>Tr_Professional [SIMAIC PC station]</li> <li>Tr_Professional [SIMAIC PC station]</li> <li>Device configuration</li> <li>Device configuration<!--</th--></li></ul> |  |  |

3.3 Adjusting the Energy Suite V14 visualization

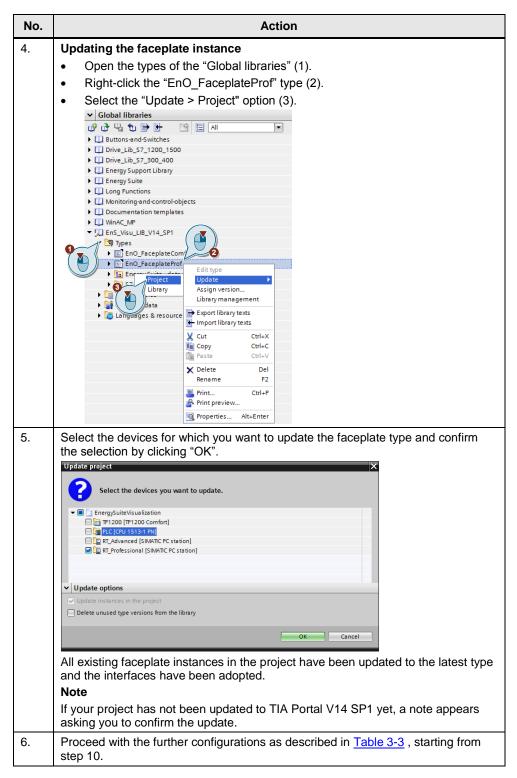

4.1 Comfort Panels and WinCC Runtime Advanced

## 4 **Operating the Application Example**

## 4.1 Comfort Panels and WinCC Runtime Advanced

With Comfort Panels and WinCC Runtime Advanced, the energy data is displayed to you as faceplate. When you click on the faceplate, a pop-up opens up. This pop-up (see figure 4-2) shows you the current and periodic energy data. For the current energy data, you have the option to show the advanced energy data via the expand button "+" (Pos. No. 10) (Figure 4-3).

Faceplate

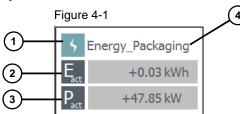

#### Pop-up basic energy data

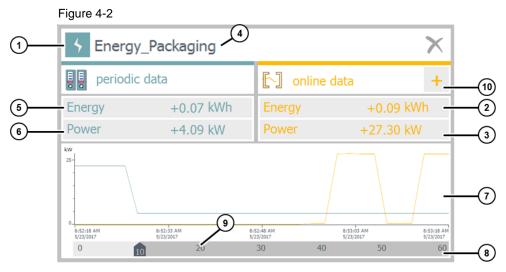

- 1 Status of the energy object
- (2) Current energy consumption (unit is adjusted automatically)
- (3) Current power (unit is adjusted automatically)
- (4) Name of the energy object
- (5) Energy consumption of the last period
- (6) Average power of the last period
- (7) Graphic display with current power and average power of the last period
- (8) Total period in seconds
- 9 Current period in seconds
- (10) Showing "advanced energy data" (see Figure 4-3)

## 4.1 Comfort Panels and WinCC Runtime Advanced

## Pop-up Advanced energy data

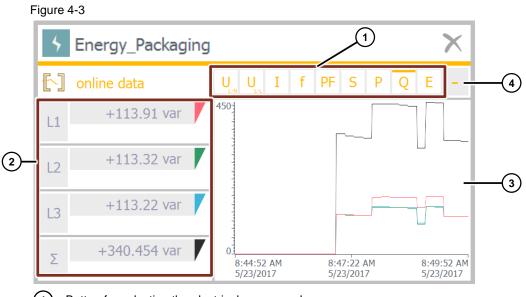

- 1) Button for selecting the electrical measurand
- 2 Current measured value, depending on the selected measurand
- 3 Graphical display for visualization of the measured values
- 4 Hiding "advanced energy data" display

4.2 WinCC Runtime Professional

## 4.2 WinCC Runtime Professional

In WinCC Runtime Professional the energy data is also shown to you as faceplate. When you click on the faceplate, a screen window opens up. This screen window (see figure 4-4) shows you the online and periodic data. In the detail view, you have the option to display the archived data in a user-defined view (Figure 4-6) or to show the advanced energy data (Figure 4-7).

### Faceplate

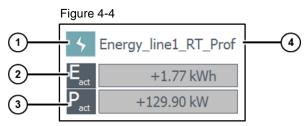

### Screen window overview

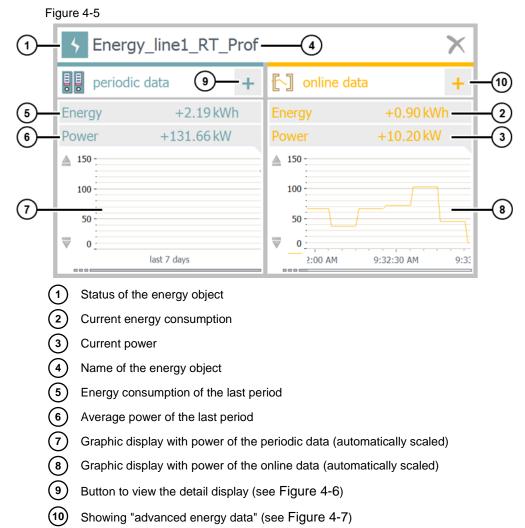

## 4 Operating the Application Example

## 4.2 WinCC Runtime Professional

#### Detail view of screen window

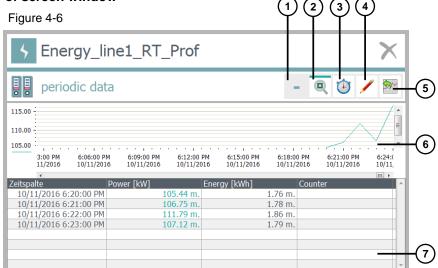

- (1) Closing the detail view
- 2) Enlarging/minimizing of graphic display of periodic data
- 3 Selection for manual time range
- 4) Manual adjustment of energy values
- 5 Data export of current course of the trend
- 6) Graphic display of periodic data
- Tabular view of periodic data

## Screen window Advanced energy data

Figure 4-7

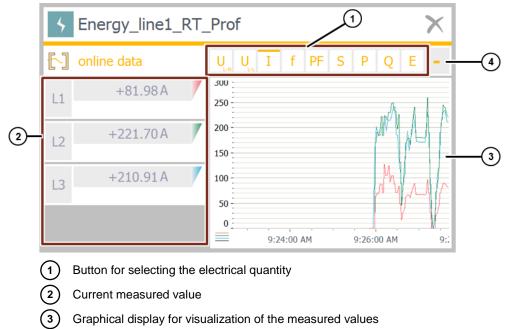

Hiding "advanced energy data"

## 5 Links & Literature

Table 5-1

|     | Торіс                                                                                                    |
|-----|----------------------------------------------------------------------------------------------------|
| \1\ | Siemens Industry Online Support<br>https://support.industry.siemens.com                                                  |
| \2\ | Download page of the entry<br>https://support.industry.siemens.com/cs/ww/en/view/109739775                               |
| \3\ | SIMATIC Energy Suite in Online Support<br>https://support.industry.siemens.com/cs/ww/en/view/109738104                   |
| \4\ | SIMATIC Energy Suite - Getting Started<br>https://support.industry.siemens.com/cs/ww/en/view/109739102                   |
| \5\ | Energy data acquisition in the Online Support<br>https://support.industry.siemens.com/cs/ww/en/view/109738130            |
| \6\ | SIMATIC Energy Suite – Example of the Energy Data Files<br>https://support.industry.siemens.com/cs/ww/en/view/109739772  |
| \7\ | Energy management with SIMATIC in Industry Online Support<br>https://support.industry.siemens.com/cs/ww/en/view/68043160 |

## 6

History

| Version | Date    | Modifications                                                                                                |
|---------|---------|----------------------------------------------------------------------------------------------------|
| V1.0    | 11/2016 | First version                                                                                                |
| V2.0    | 06/2017 | Description for "Advanced energy data" added                                                                 |
| V2.1    | 08/2017 | Adjust to TIA Portal V14 SP1 Update 2<br>Step "Removing/Hiding elements for advanced energy data"<br>deleted |